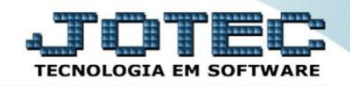

## **PRODUÇÃO SIMPLIFICADA OFEMIPCSP**

 *Explicação: Nesta produção a empresa controla a produção de forma simplificada, de forma que: a empresa cria a OF com informações obrigatórias e controla em uma única tela todos os passos da produção.*

## Para realizar esta rotina acesse o módulo: *Produção.*

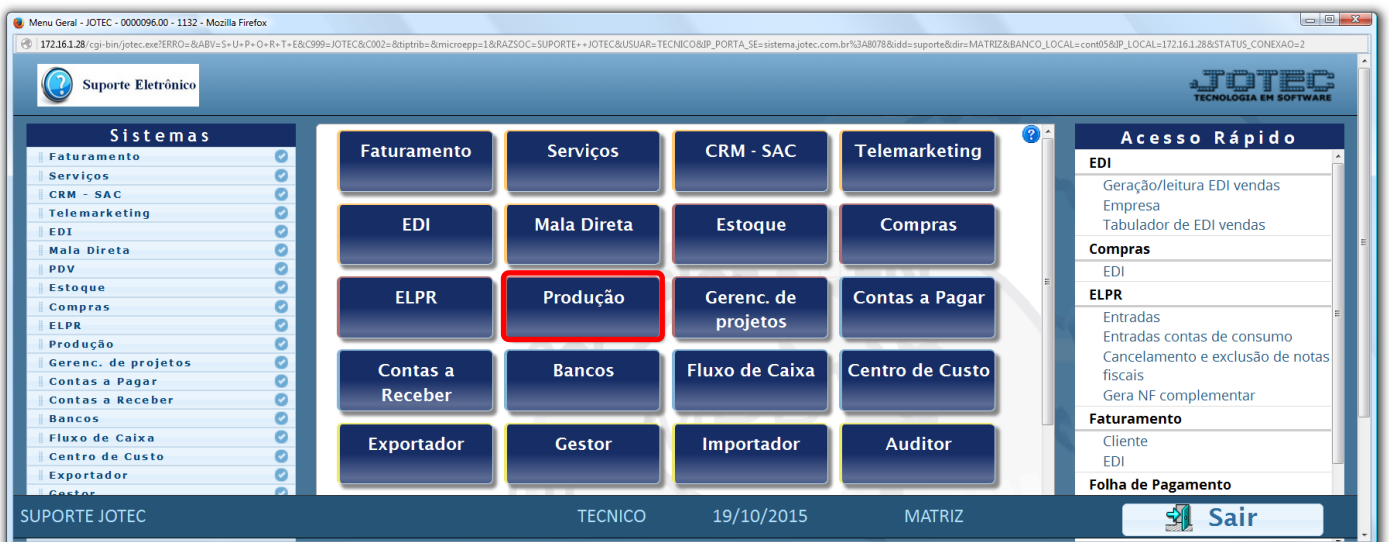

Em seguida clique no botão: *O-Ordem de Fabricação***:**

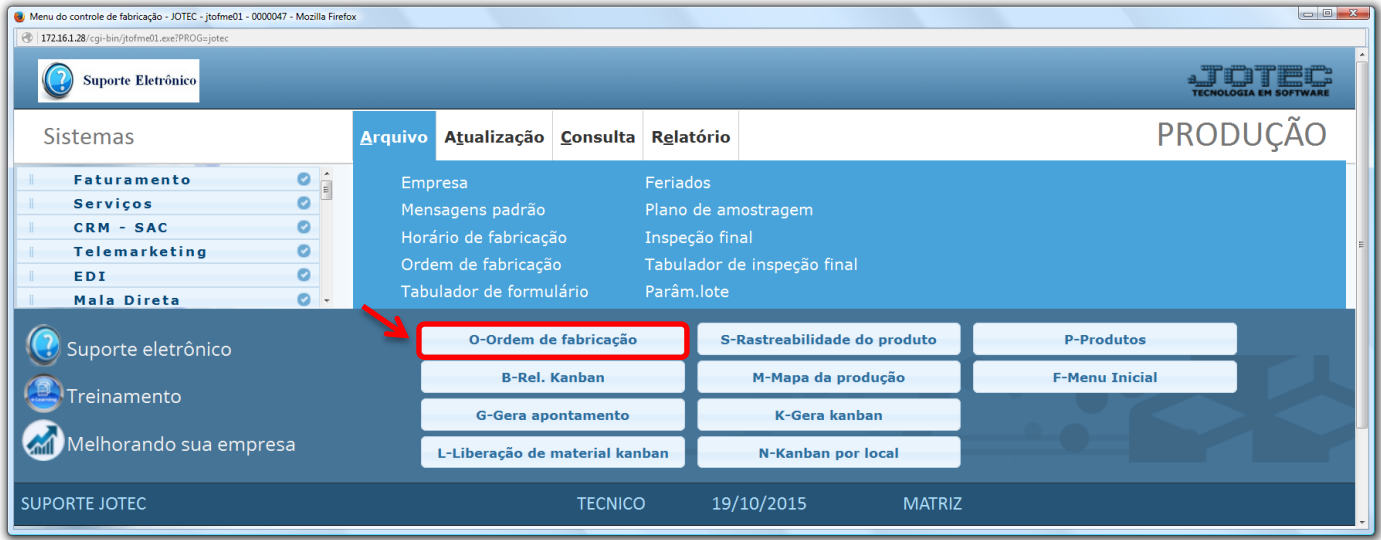

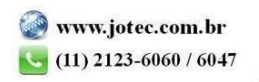

## **Inclusão da Ordem de Fabricação:**

 Na tela que será aberta em seguida informe a *(1) Data* da OF, o *(2) Produto* que será produzido, as *(3) Quantidades* pedida e prevista, a *(4) Previsão* de início e término da realização da OF. Clique no *"Disquete"* para incluir.

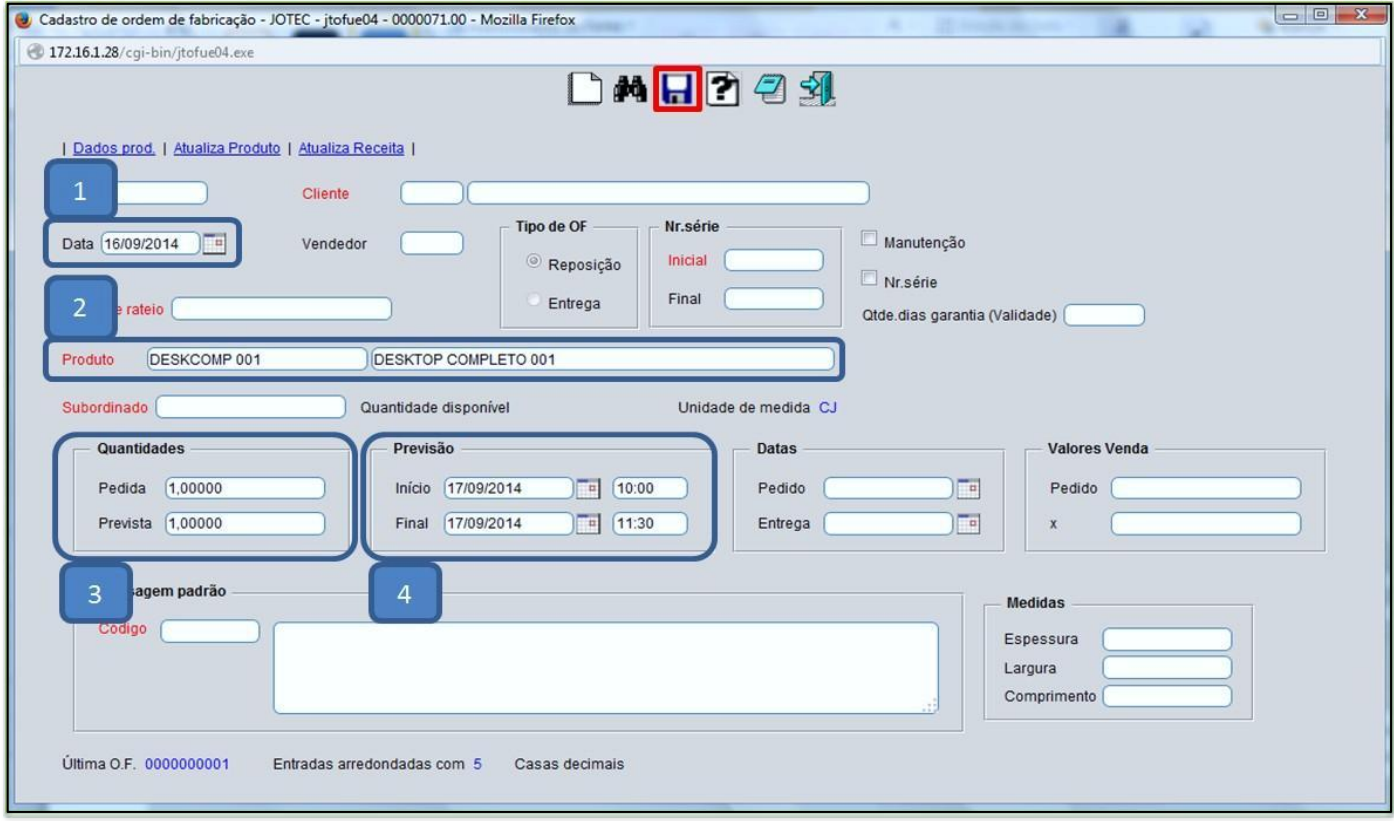

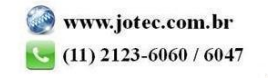

## **Atualização da Ordem de Fabricação:**

Em seguida clique no botão: *U-Atu.Ordem de Fabricação***:**

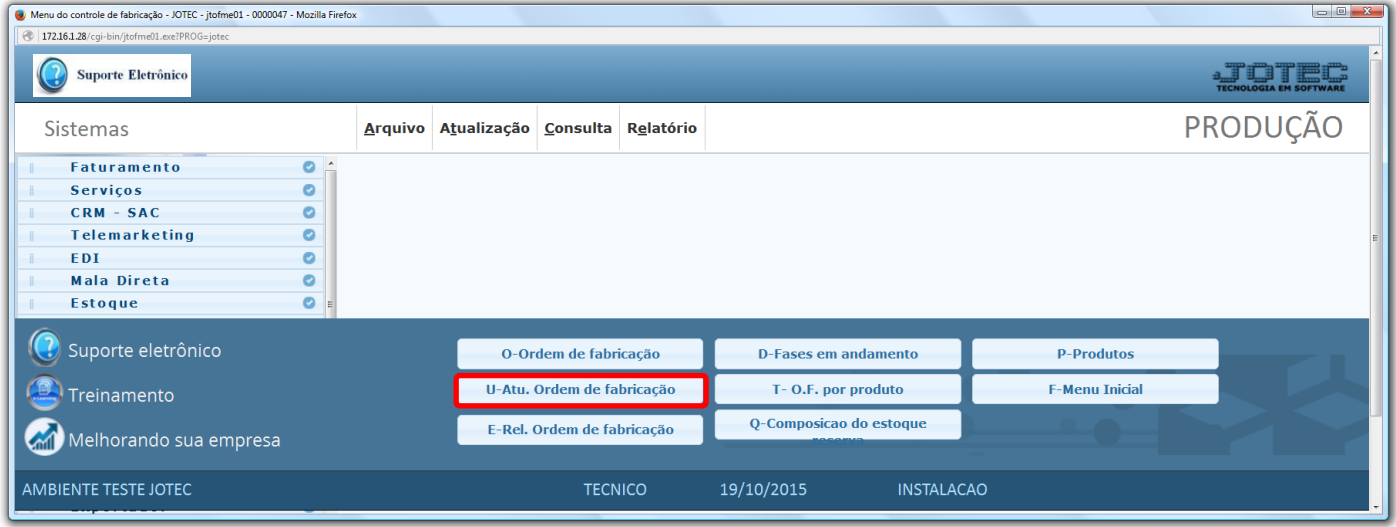

- Na tela que será aberta em seguida informe o *(1) Numero da OF (Duplo clique para pesquisar)* e clique no ícone do *(2) Binóculo.* Selecione o *(3) Produto* a ser produzido, e o *(4) Tipo de operação (Primeiramente deve ser selecionada a opção envio p/ produção ).*
- *(5)* Nesta parte informe a *Quantidade* que será produzida, a *Data do envio/realização,* o *Horário,* o *Operador* e clique no botão *"Atualiza".*

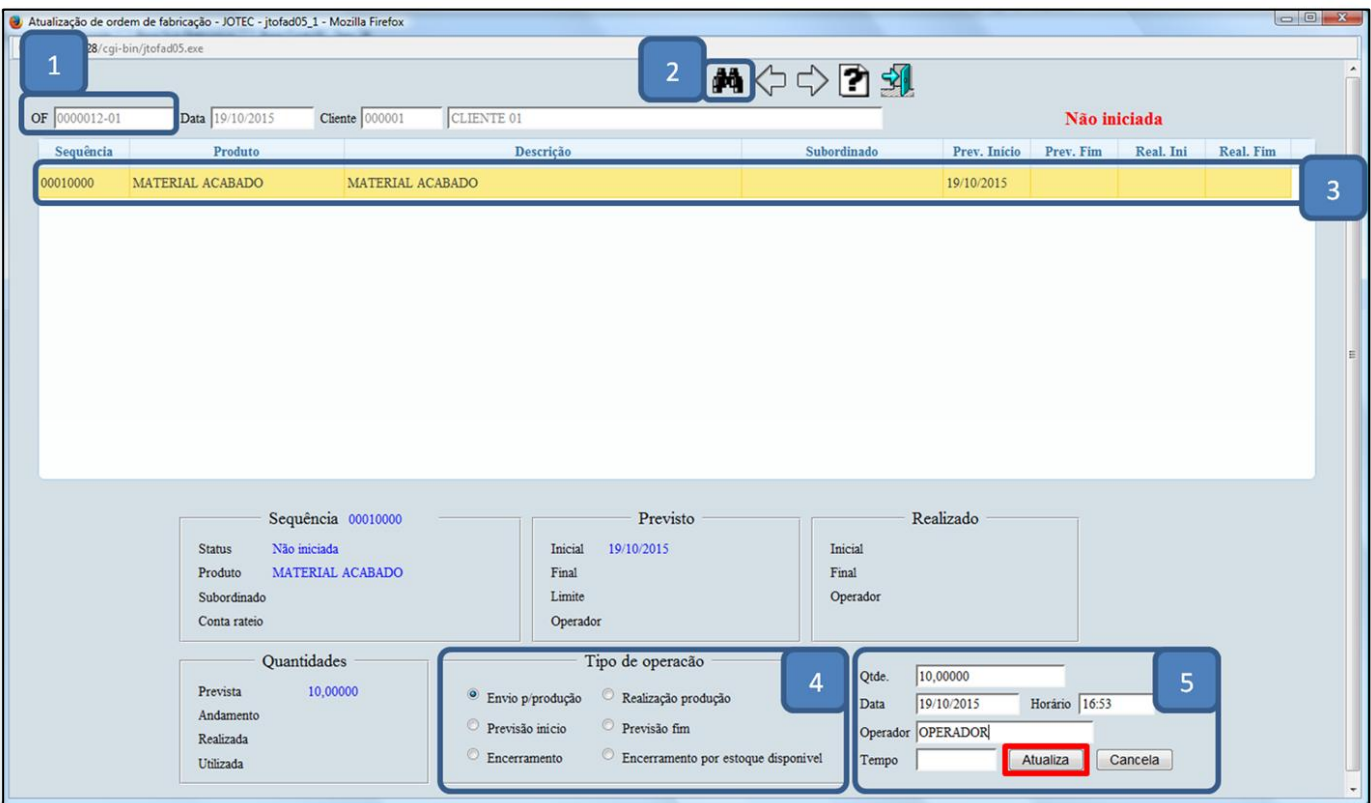

2015/06

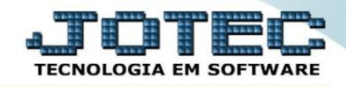

Suporte Eletrônico

- Depois de concluída a O.F, para que ela seja finalizada, informe *(1) Numero da OF (Duplo clique para pesquisar)* e clique no ícone do *(2) Binóculo.* Selecione o *(3) Produto* a ser produzido, e o *(4) Tipo de operação (Selecione a opção realização produção).*
- *(5)* Nesta parte informe a *Quantidade* que será produzida, a *Data do envio/realização,* o *Horário,* o *Operador* e clique no botão *"Atualiza".*

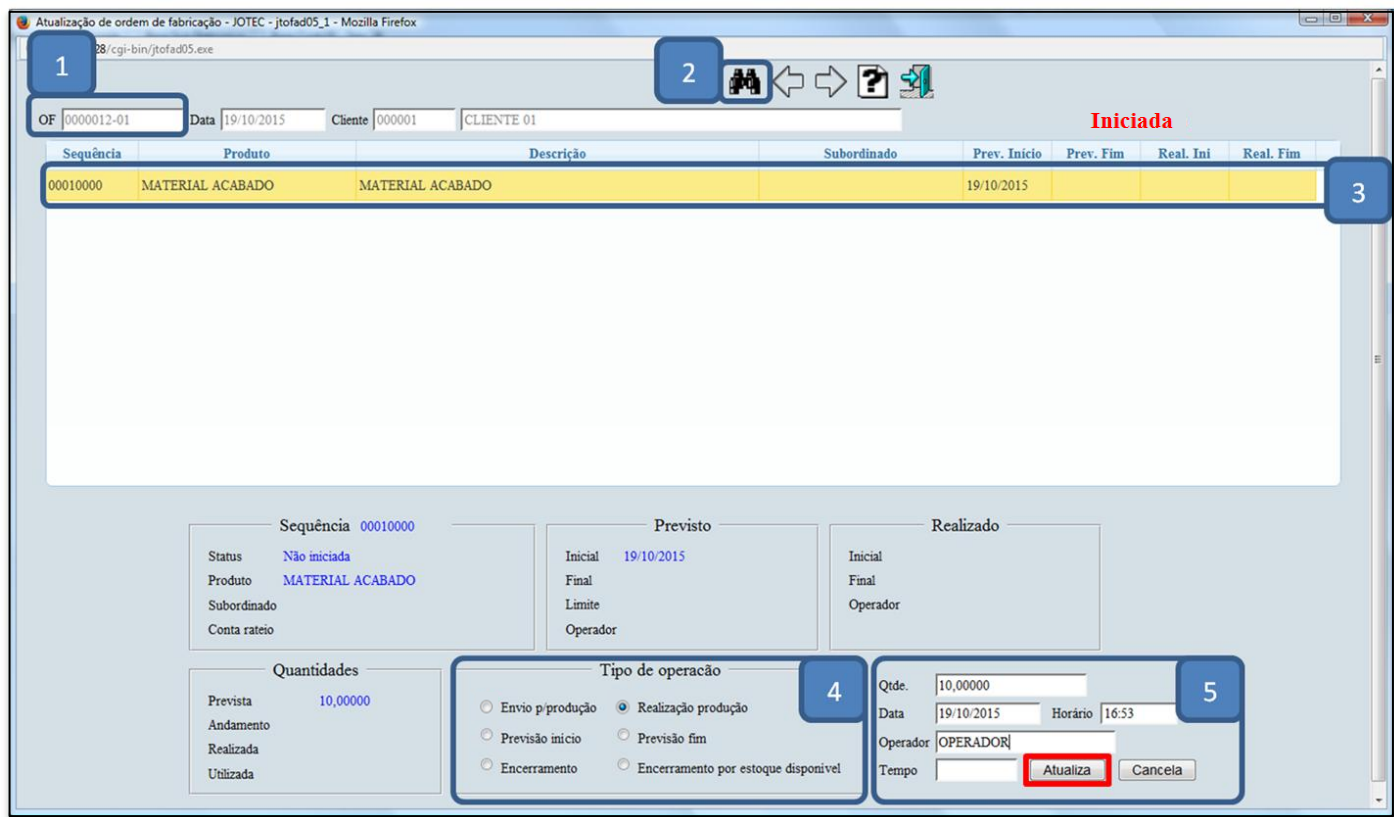

Feito isso a **O.F** será encerrada, e o estoque do *produto final* e das *matérias primas* serão atualizados.

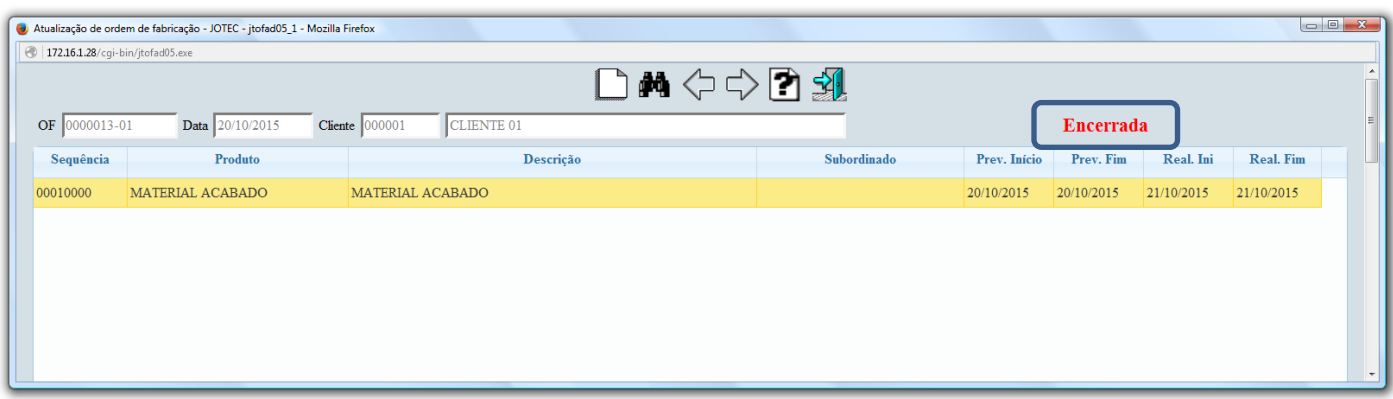

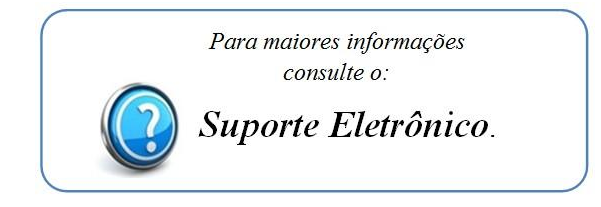

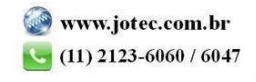